## **Logging into Hero**

To set your password and log into Hero for the first time:

- Download the **Hero by LINC-ED** app from the app store (note: use the keywords Hero LINC-ED when searching for the app), or
- Open your web browser and enter **[go.linc-ed.com](https://go.linc-ed.com/)**

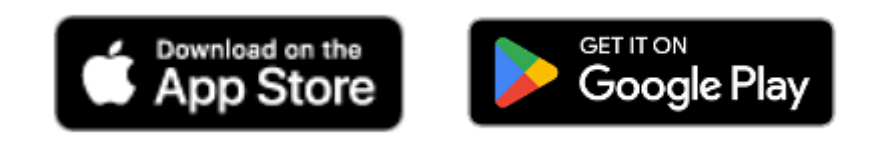

For more information about how to log in, navigate around Hero, edit your profile, and switch between receiving Hero information via App or Email please select from the following.

Logging into Hero - [Information](https://linc-ed-hero.zendesk.com/hc/en-us/articles/360026349934-Logging-into-Hero-Information-for-Families) for Parents and Caregivers

Managing your [Notifications](https://linc-ed-hero.zendesk.com/hc/en-us/articles/1500002172981-Managing-Your-Notifications-and-Devices) and Devices